## **Publishing Presentations for Web**

Publish for Web allows you to save published content to a local folder and then share your presentations.

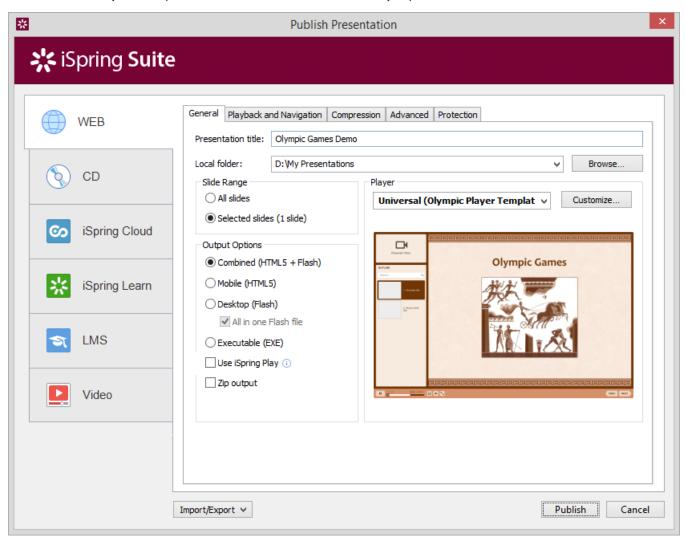

To publish a presentation for Web, follow the instructions below:

- 1. Type a name for your presentation in the Presentation title field.
- 2. Specify a local folder or a network share to which you want to save the presentation in the Local folder field:
  - Type a path to the destination folder manually
  - Click the **Browse** button on the right of the **Local folder** field, browse for the folder, select it and click **OK**.
- 3. Click the **Publish** button to publish your presentation.

When the Publish process is complete, a new window that shows a preview of your presentation will open.